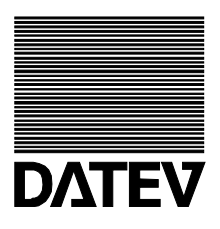

## **Arbeiten in DATEV Belege und Bank online**

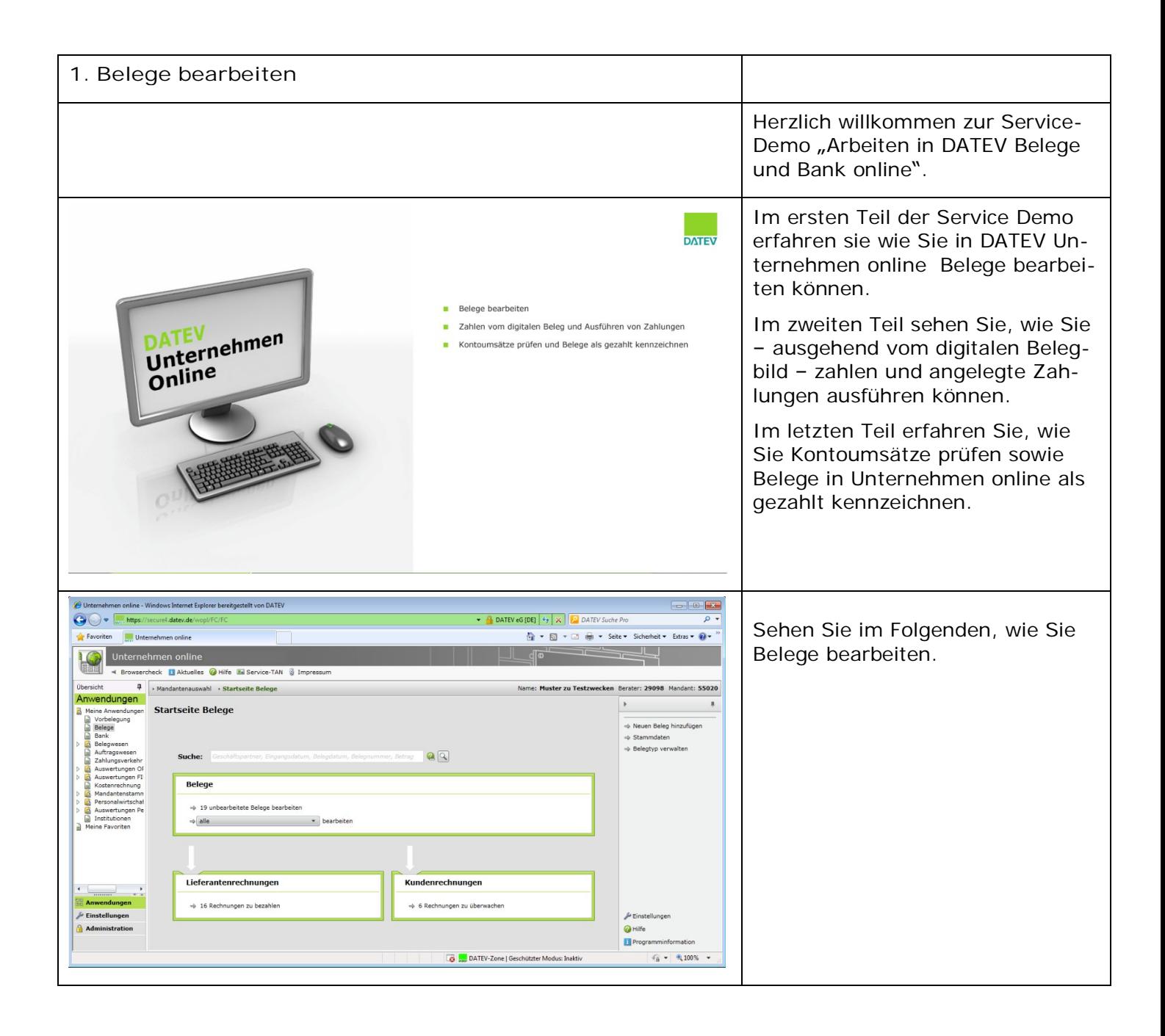

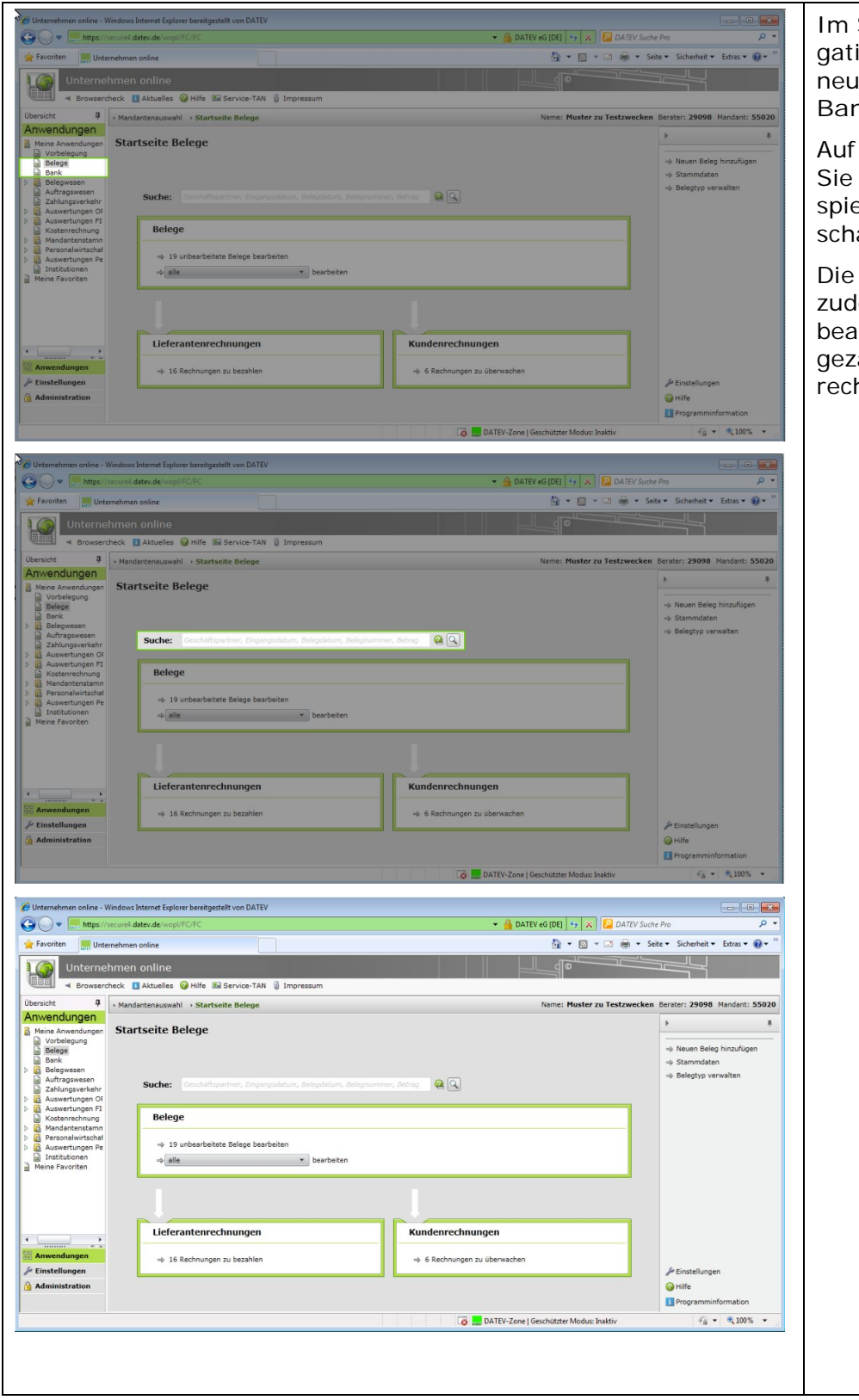

Strukturbaum im linken Naviionsbereich stehen Ihnen die en Anwendungen Belege und **Bank** zur Verfügung.

der Startseite Belege können mit der Schnellsuche zum Beiel nach Belegen Ihrer Geäftspartner suchen.

**Startseite Belege bietet Ihnen** lem einen Überblick über nicht irbeitete Belege und über nicht ahlte Lieferanten- und Kundenhnungen.

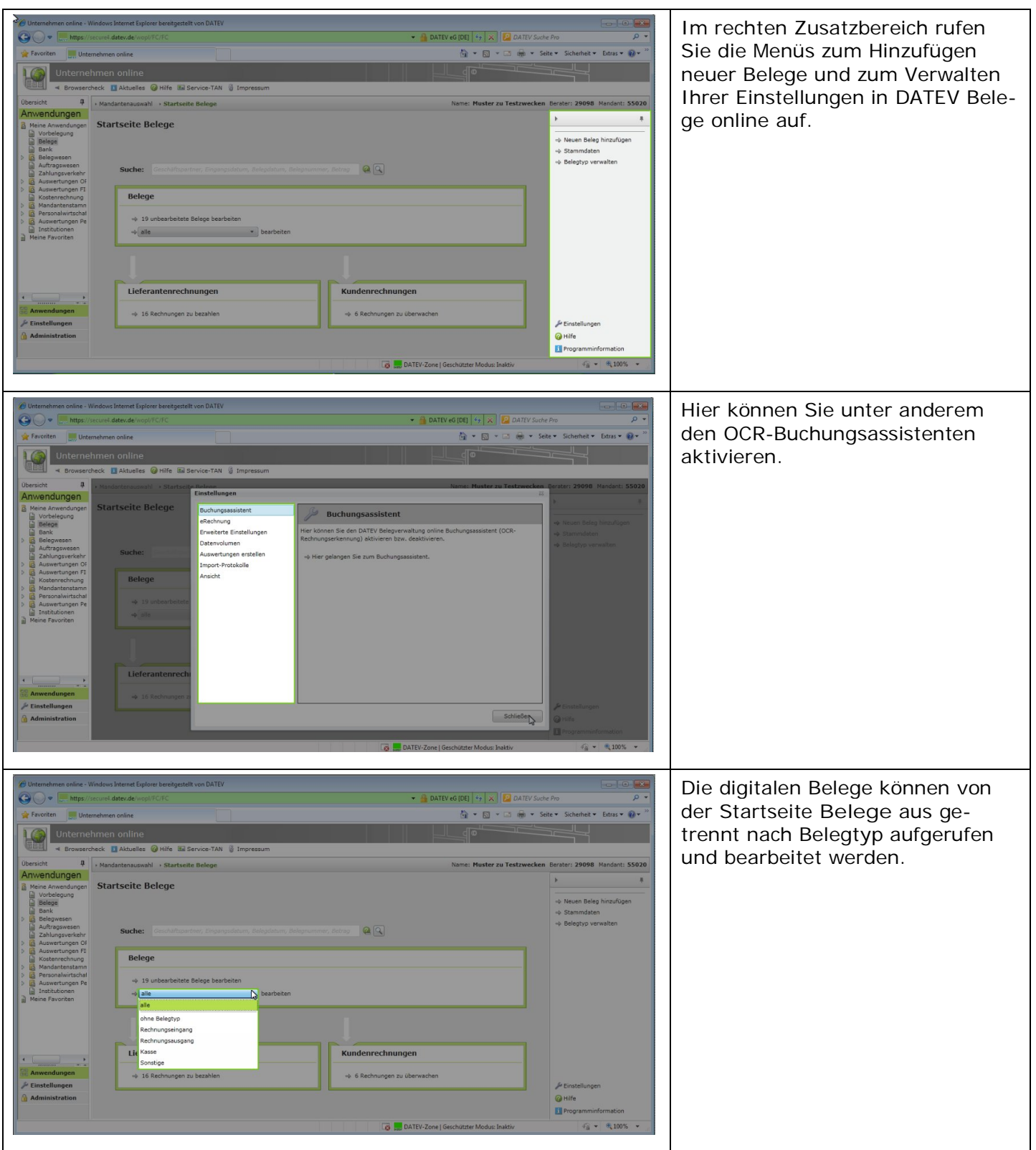

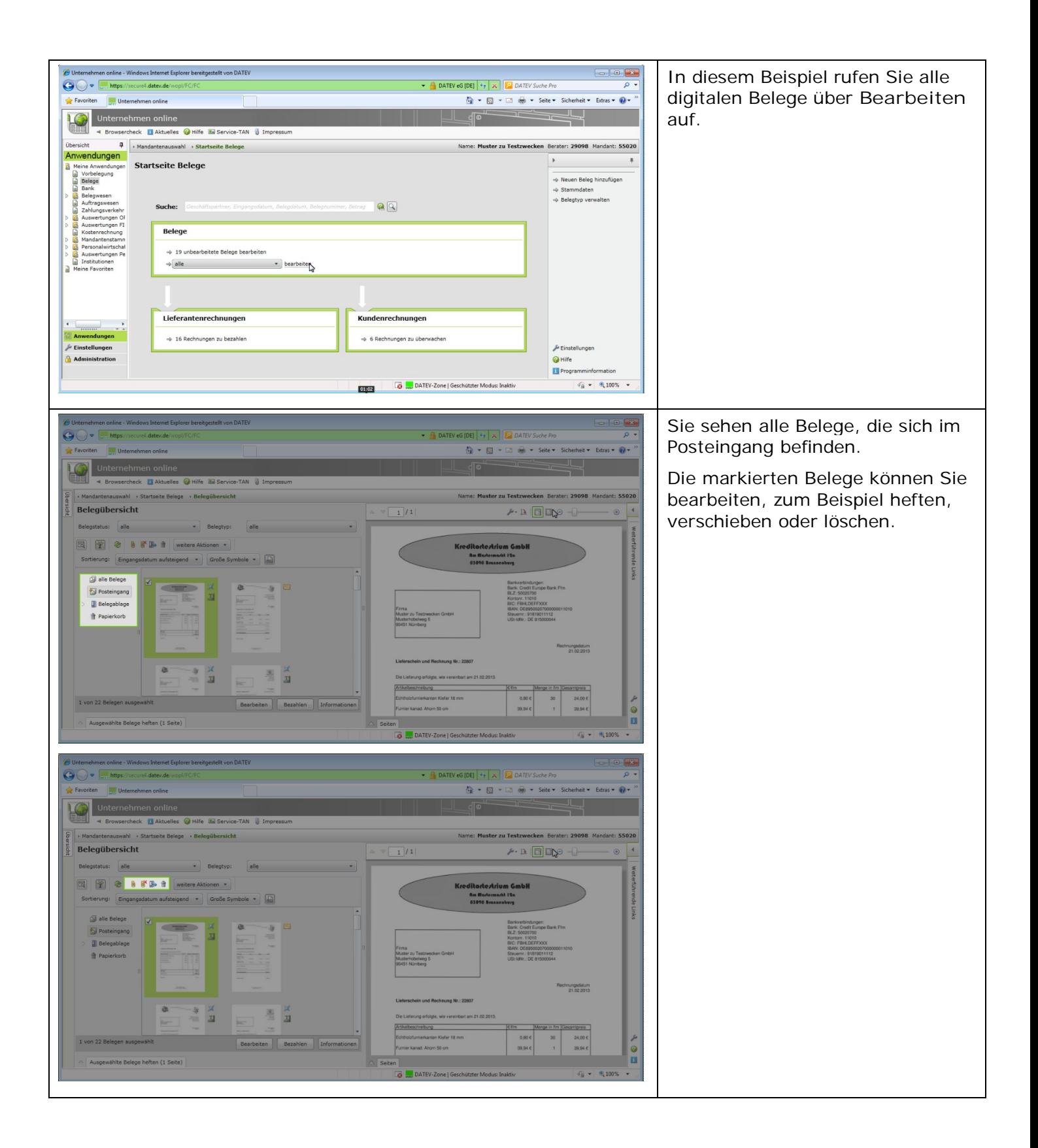

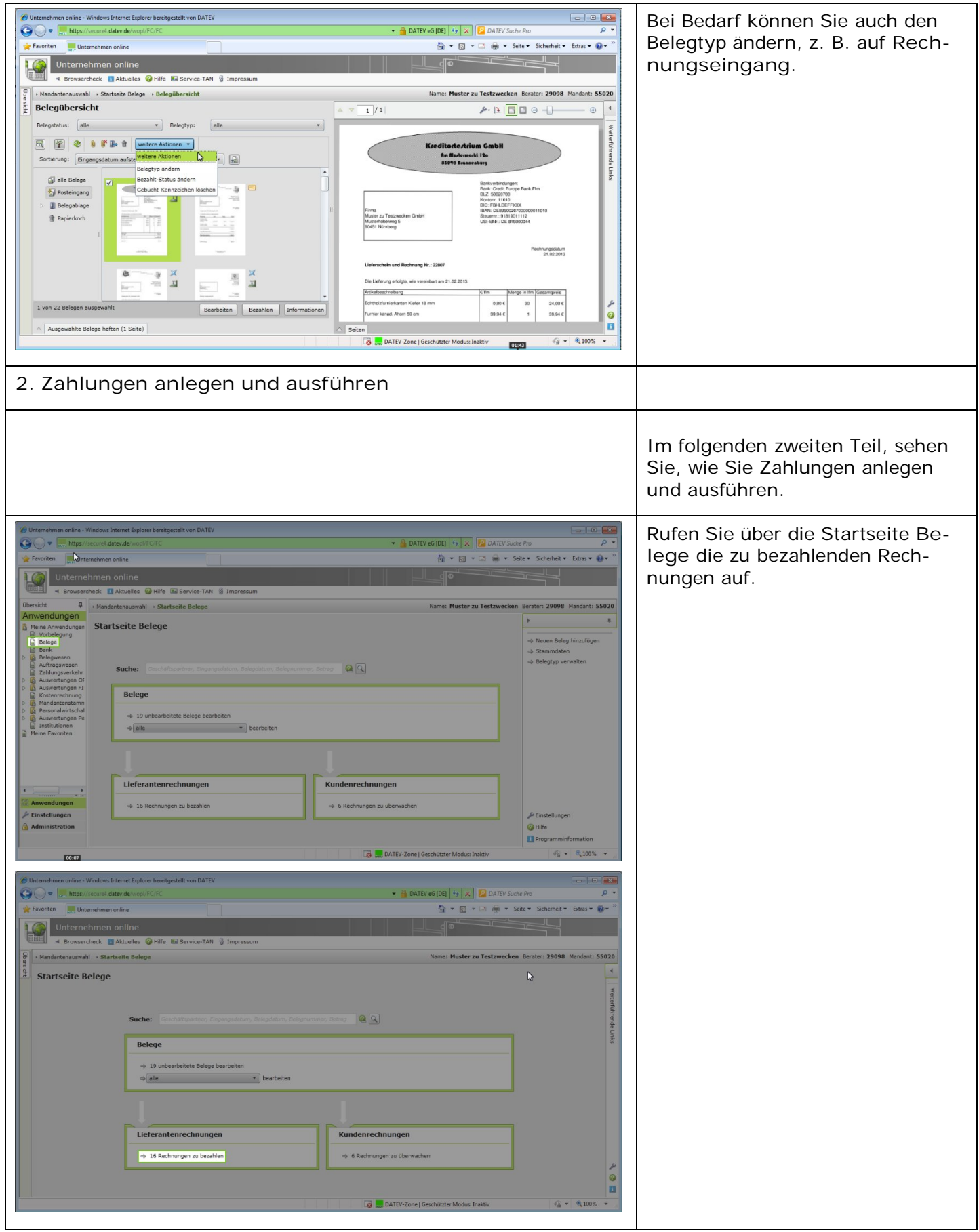

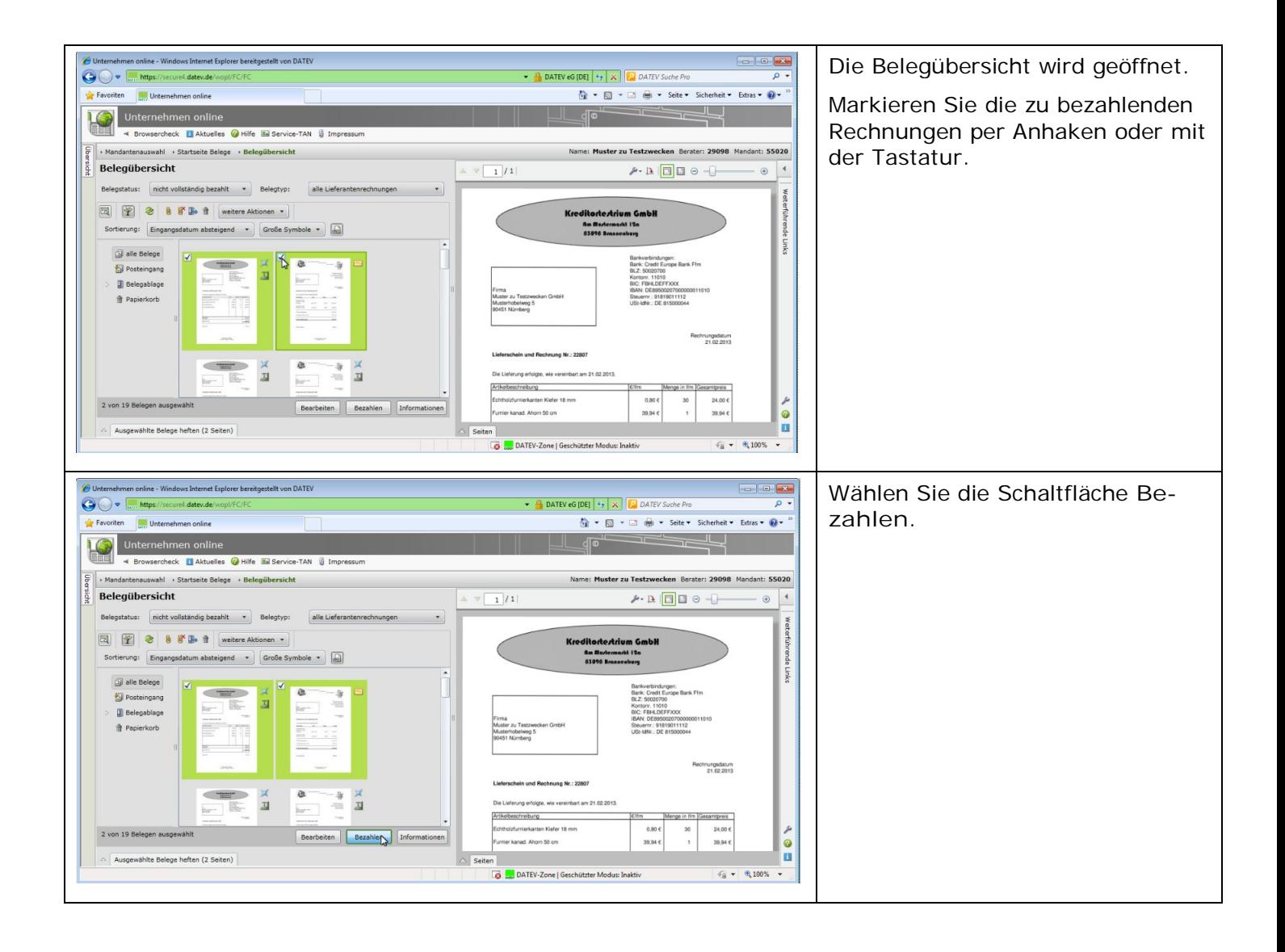

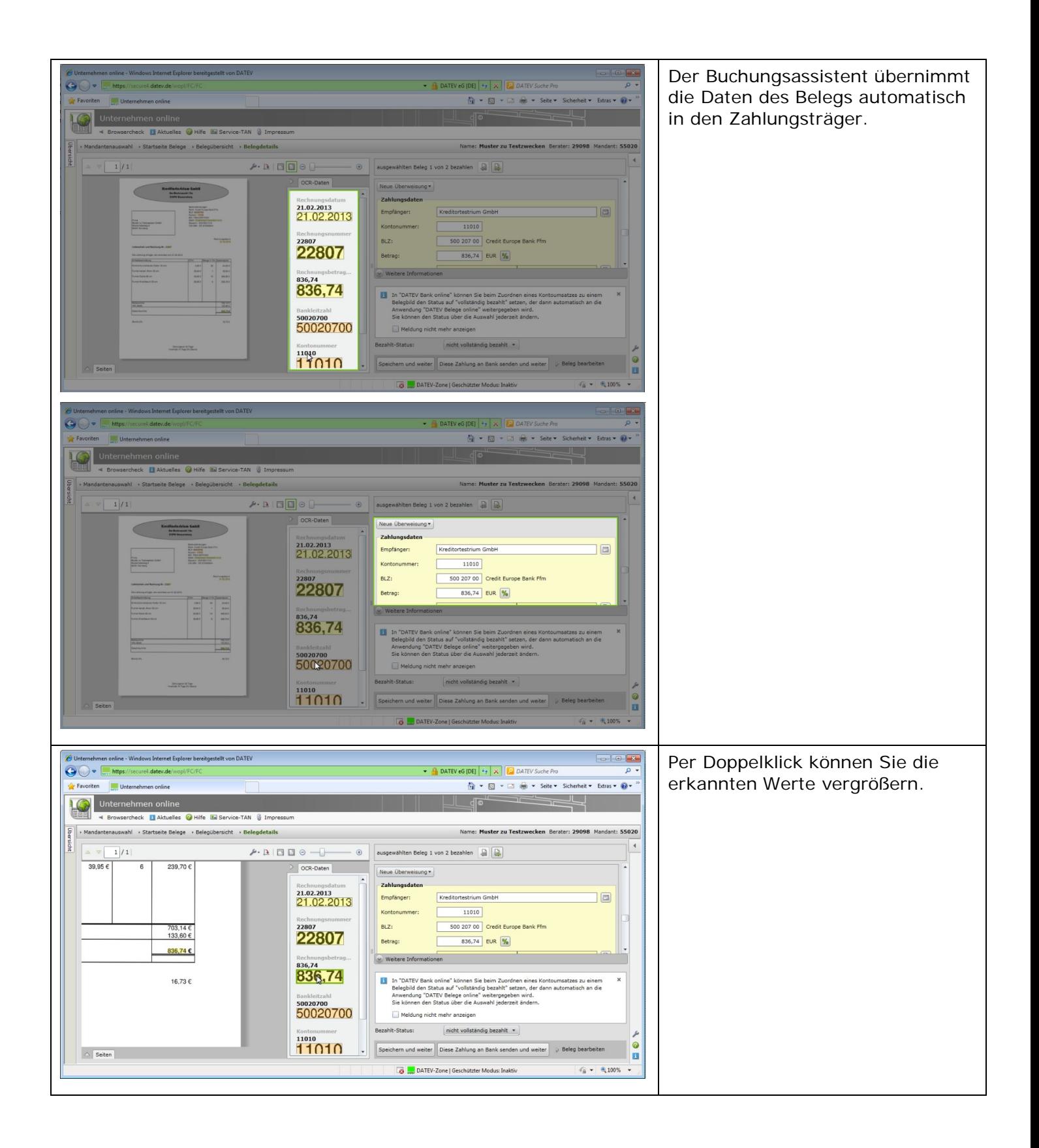

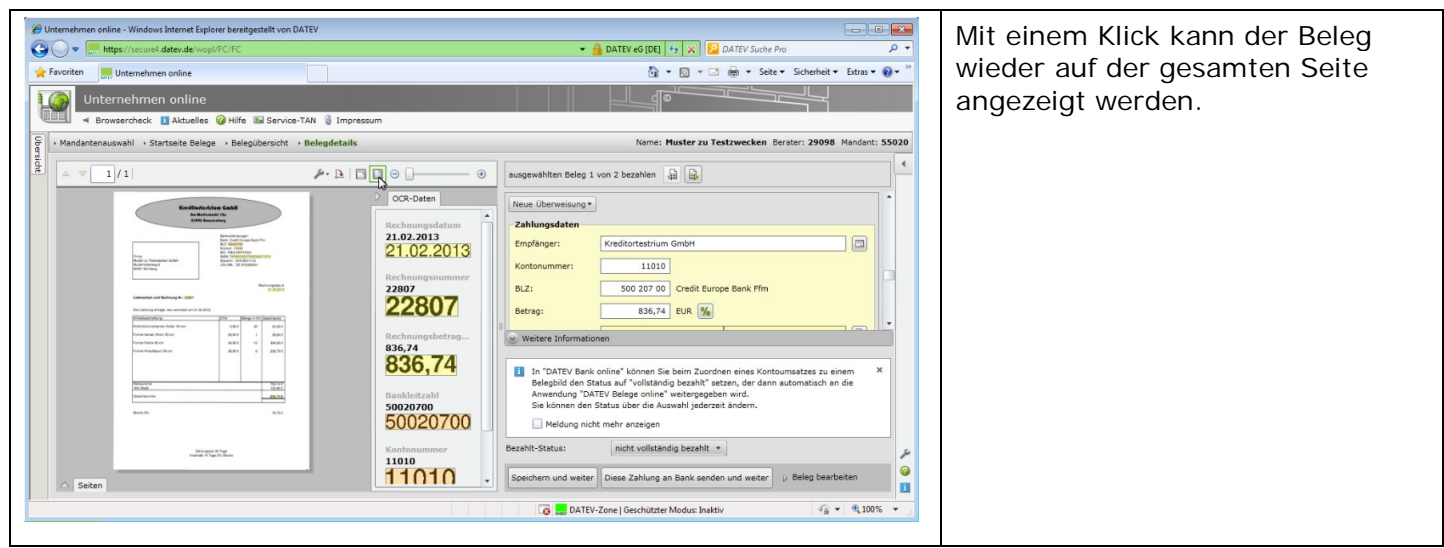

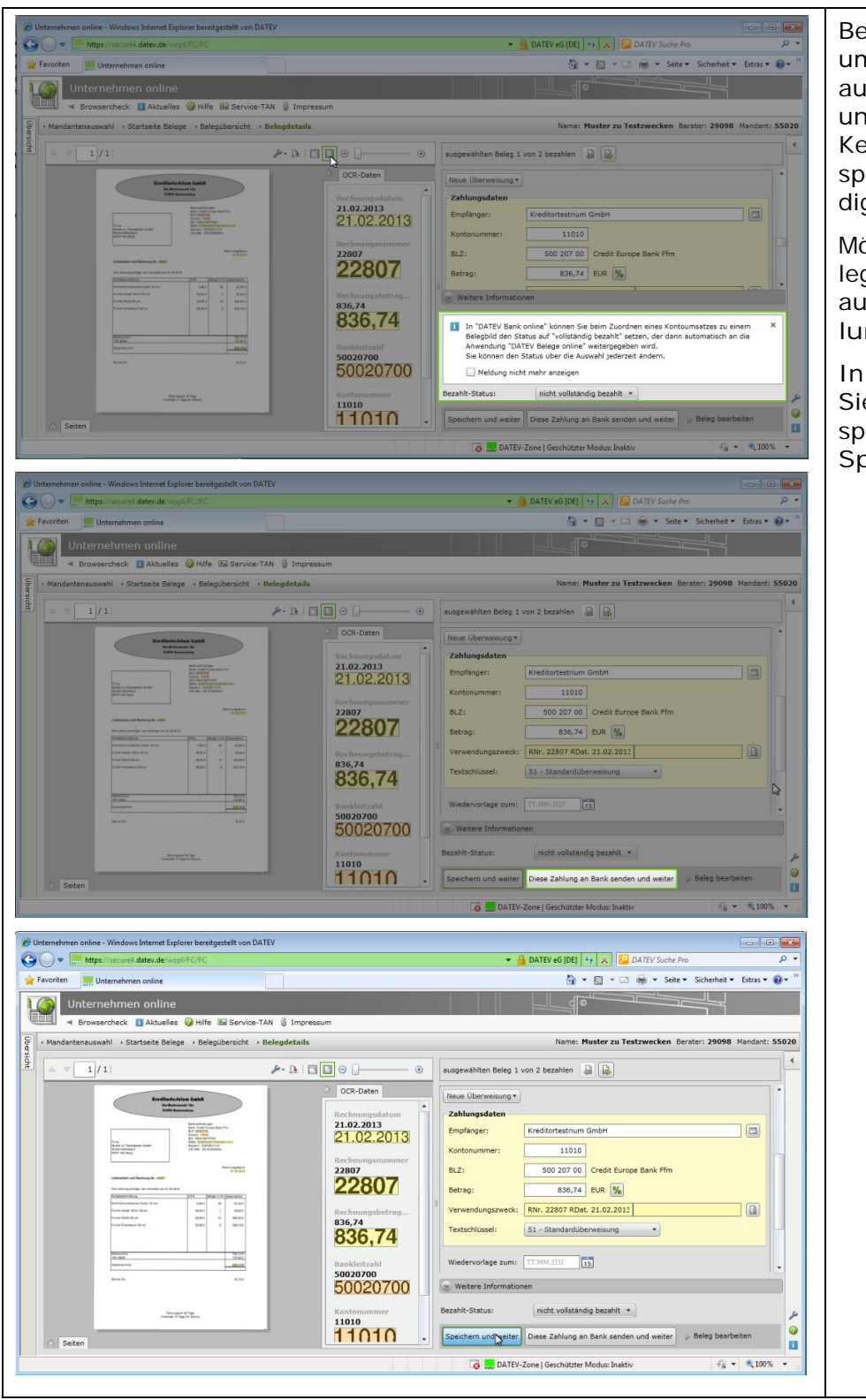

Beim späteren Prüfen der Kontoumsätze können Sie den Beleg automatisch auf **bezahlt** setzen und sparen sich die manuelle Kennzeichnung, wie sie zum Beispiel bei einem Barbeleg notwendig ist.

Möchten Sie diesen aktuellen Beleg sofort zahlen, dann klicken Sie auf die Schaltfläche **Diese Zahlung an Bank senden**.

In diesem Beispiel sehen Sie, wie Sie die Zahlung anlegen, aber erst später ausführen. Dazu wählen Sie **Speichern und Weiter**.

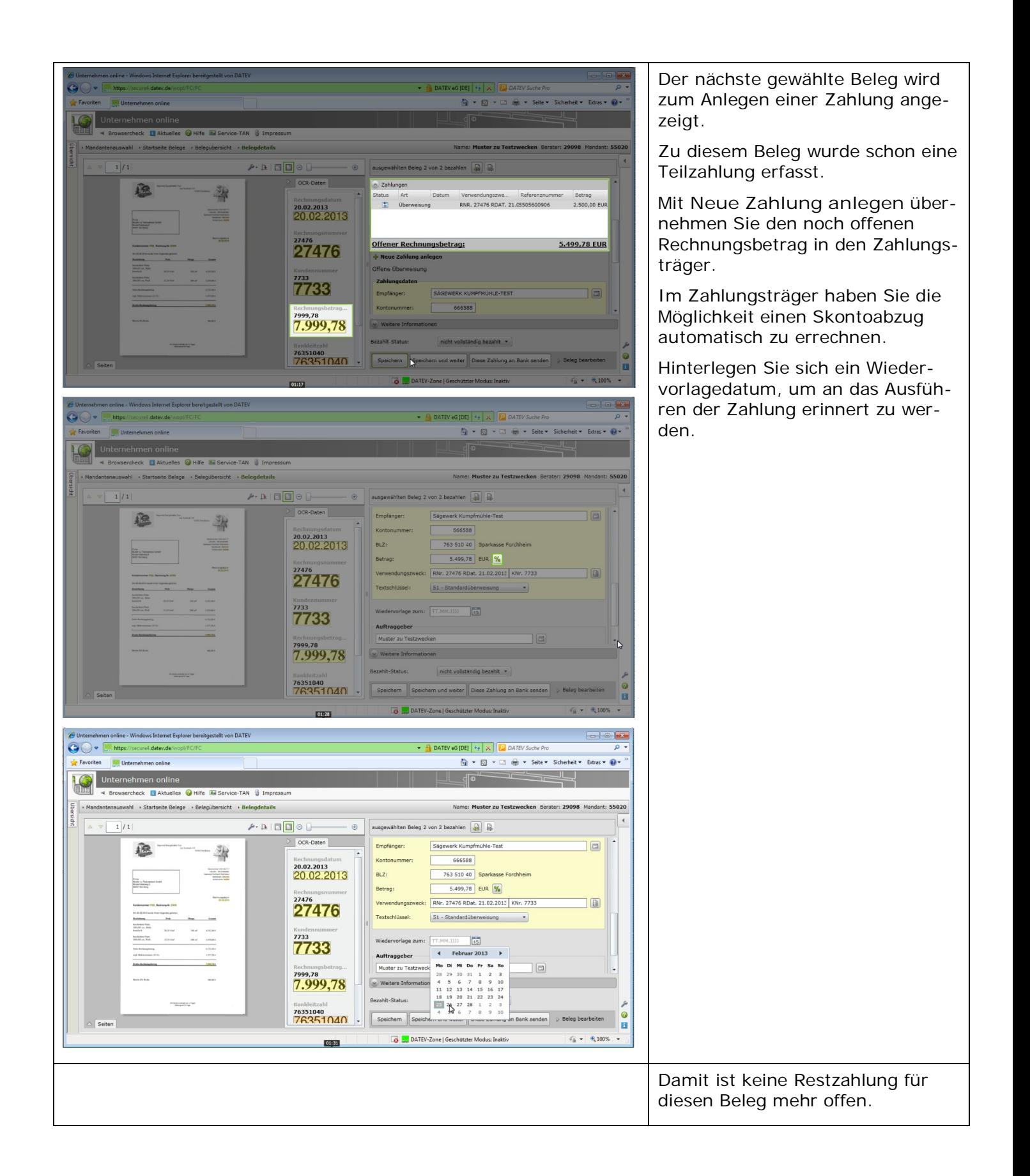

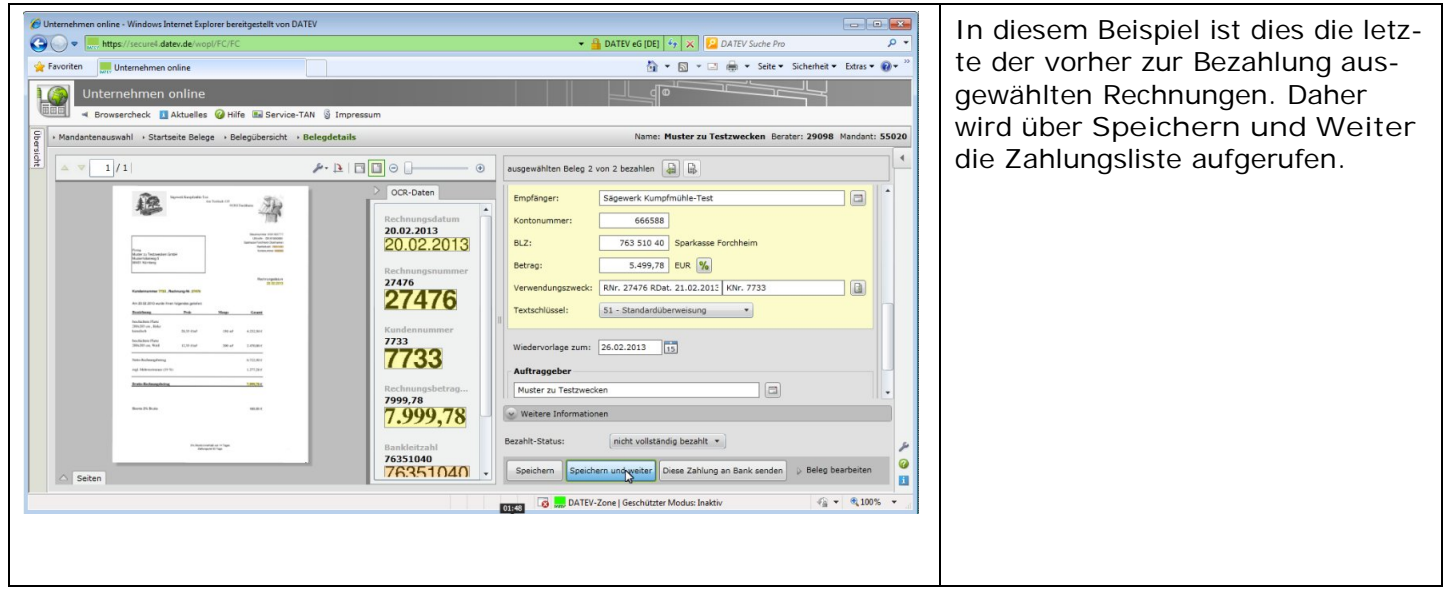

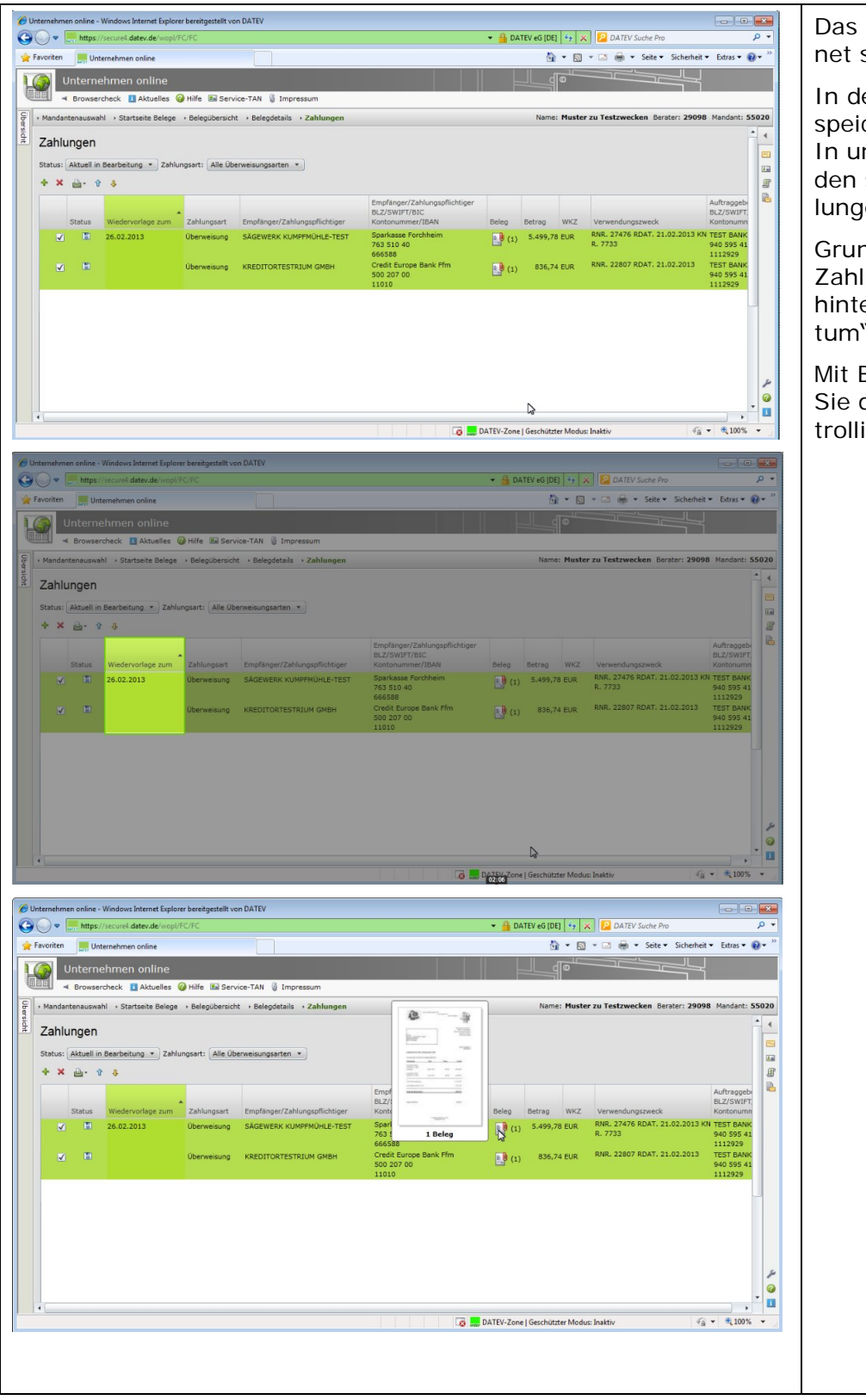

Das Dialogfenster **Zahlungen** öffnet sich.

In der Liste werden Ihnen die gespeicherten Zahlungen angezeigt. In unserem Beispiel sind die beiden so eben gespeicherten Zahlungen bereits ausgewählt.

Grundsätzlich haben Sie in der Zahlungsliste die Möglichkeit, ein hinterlegtes "Wiedervorlagedatum" einzusehen.

Mit Blick auf das Belegbild können Sie die Zahlung noch einmal kontrollieren.

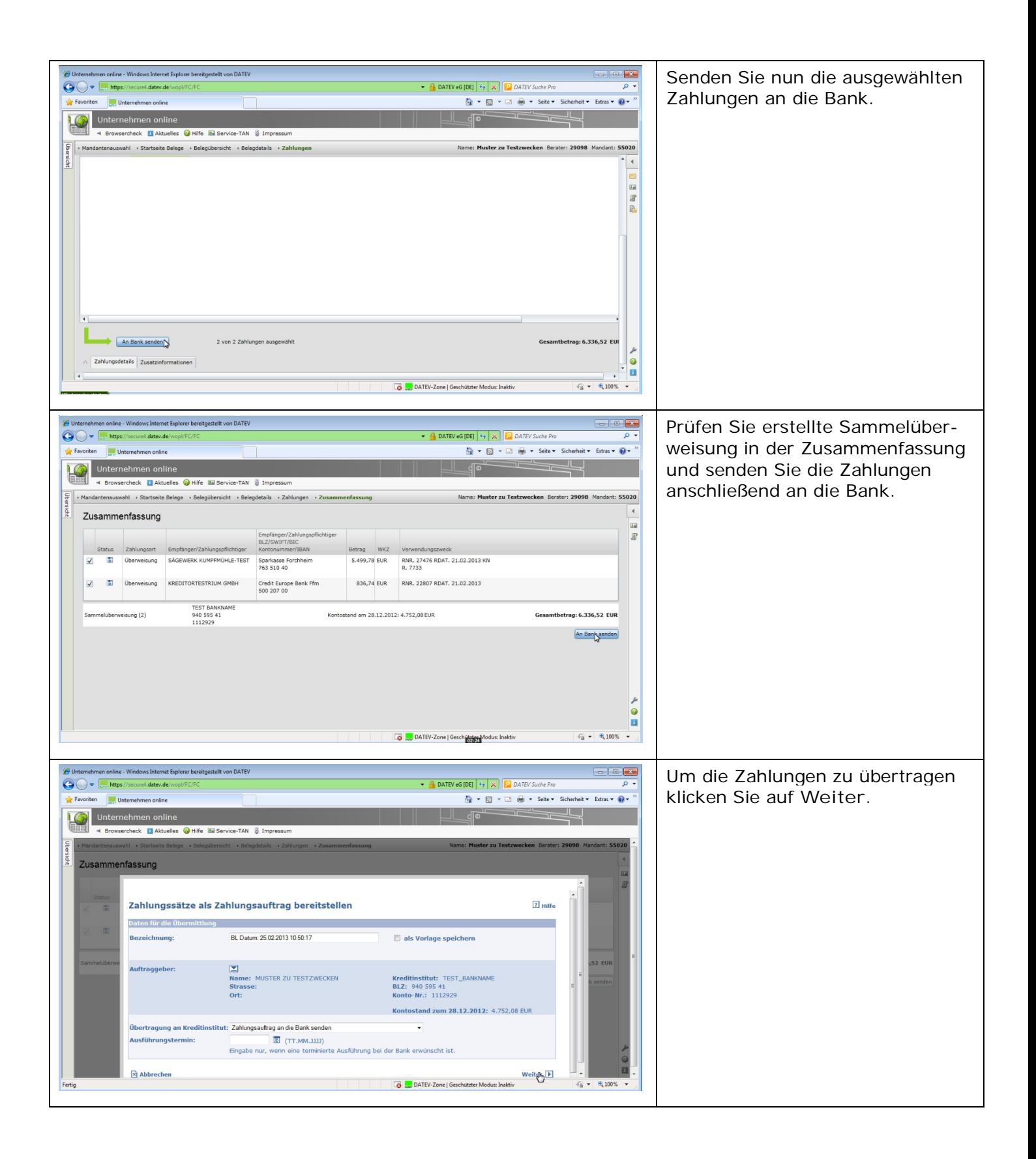

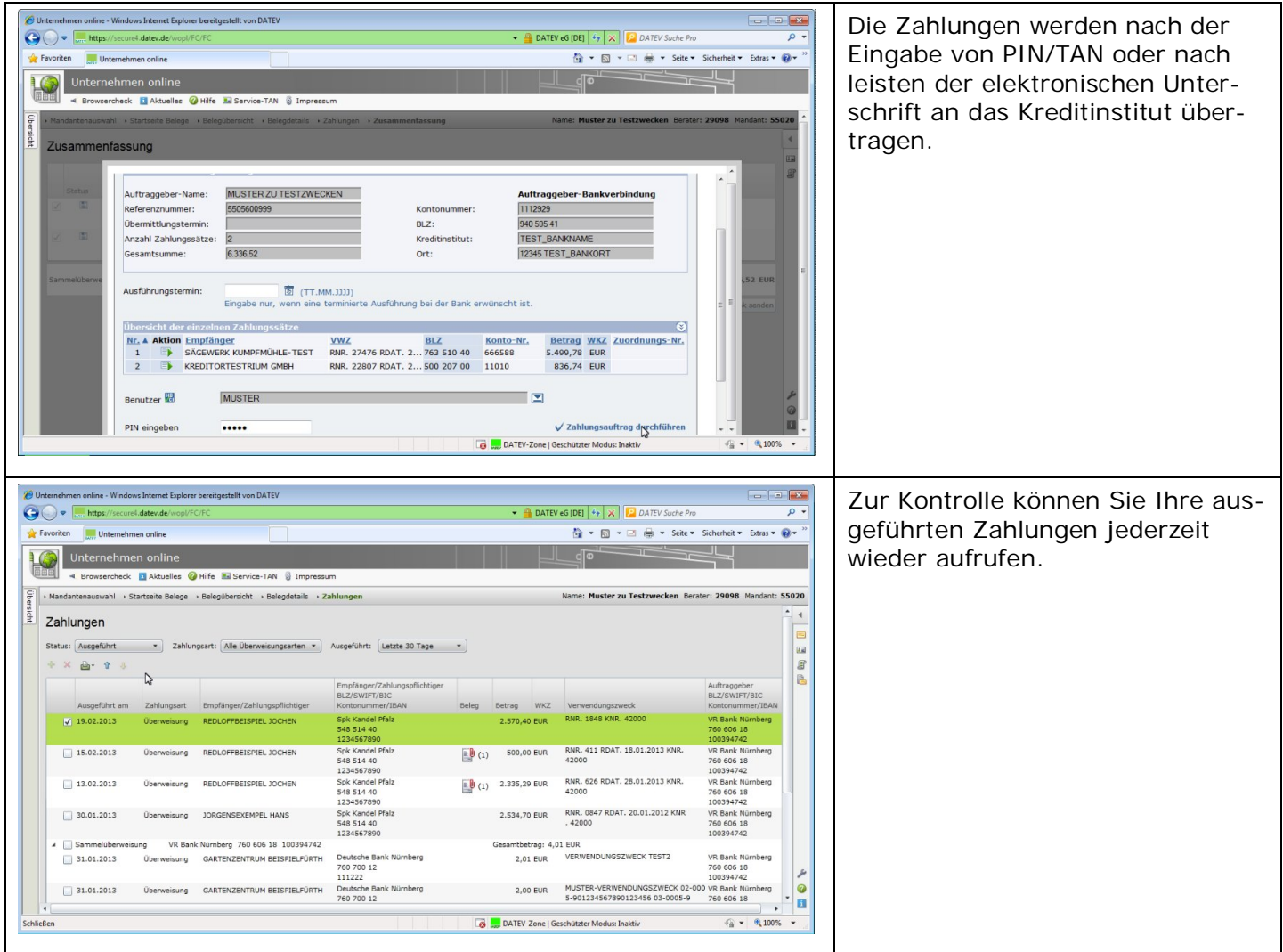

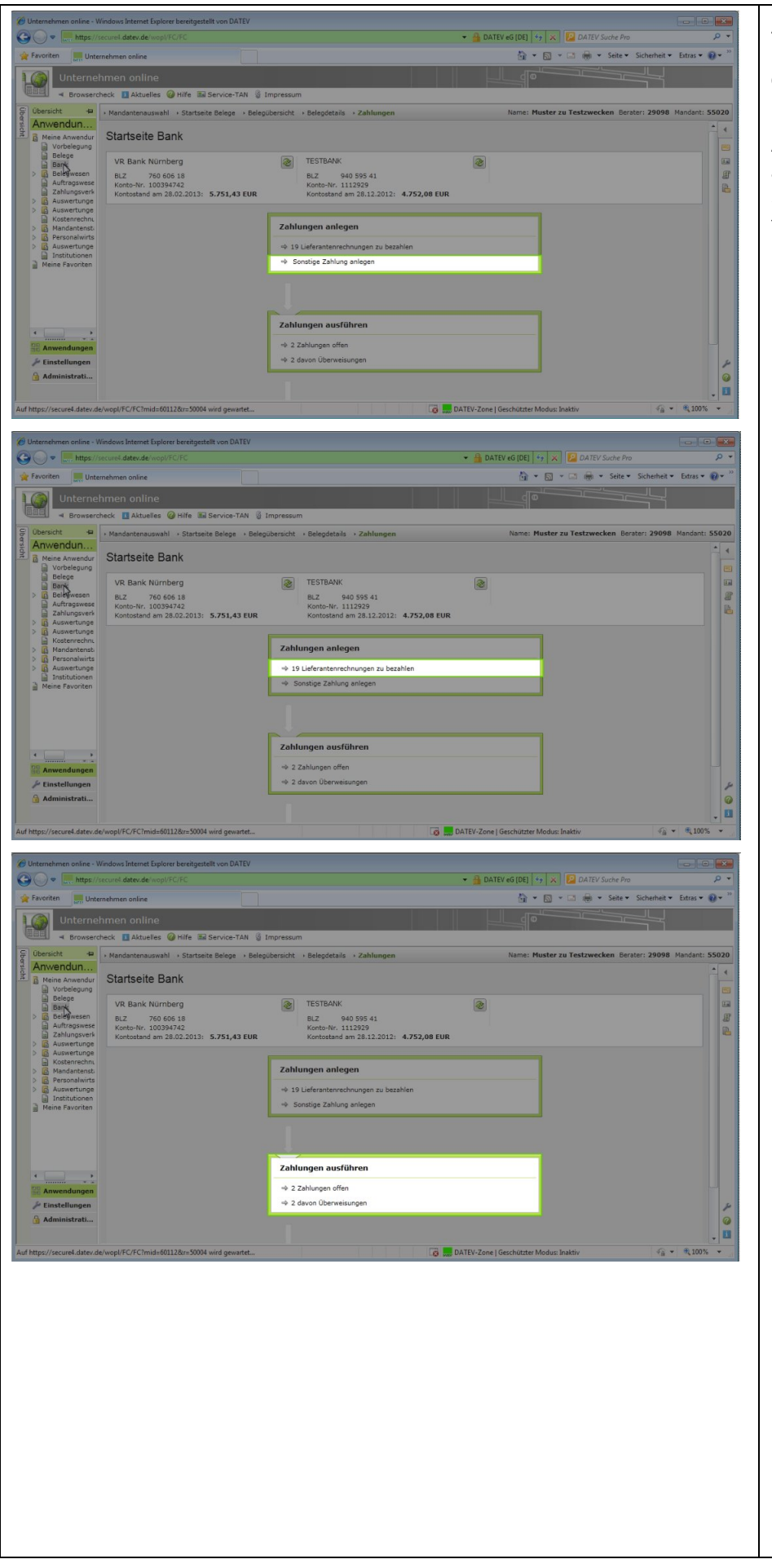

Auch über die Startseite **Bank** können Zahlungen angelegt werden, entweder ohne oder mit Belegbild.

Auf der Startseite Bank sehen Sie alle noch offenen Zahlungen, die Sie über die Startseite Bank ausführen können.

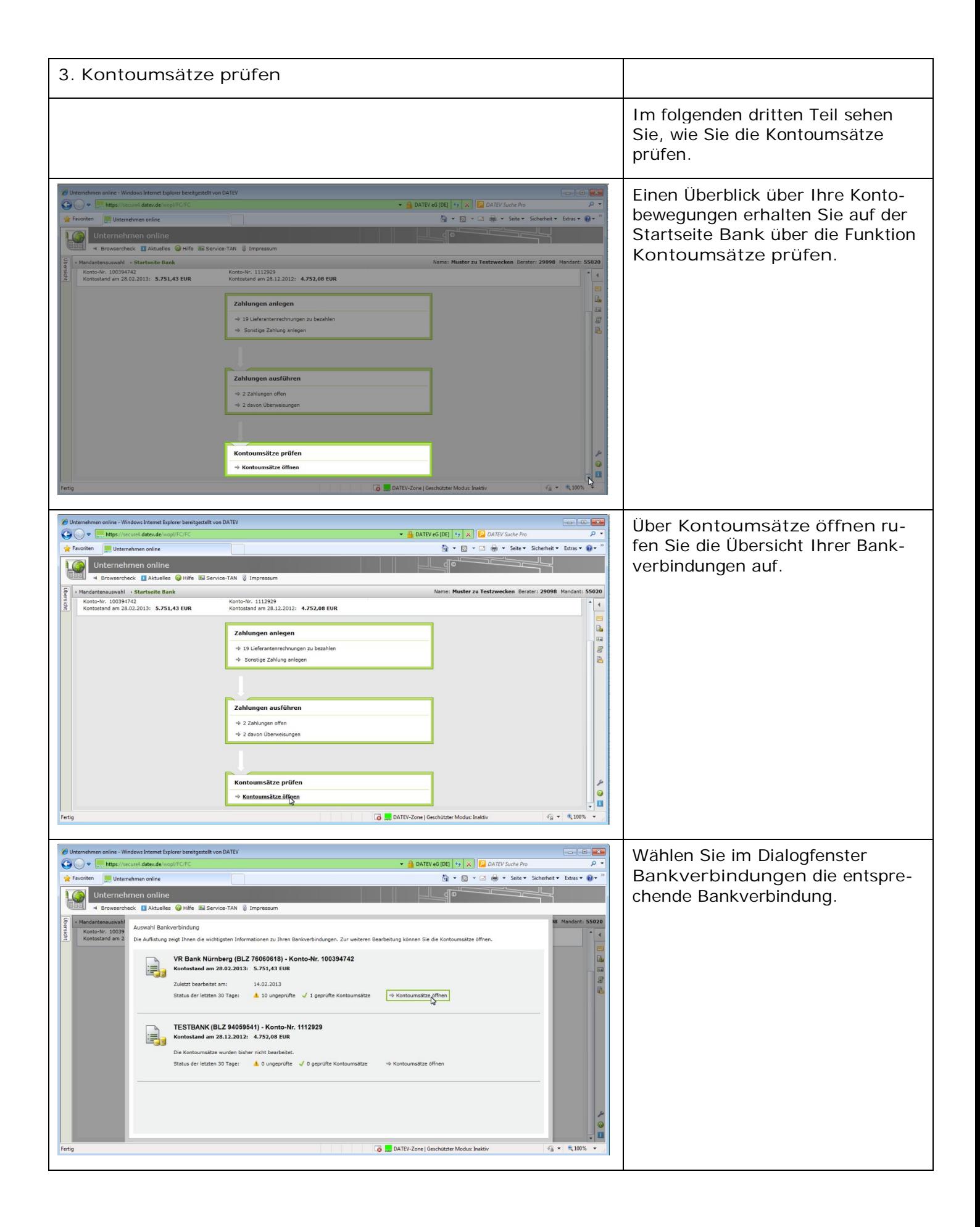

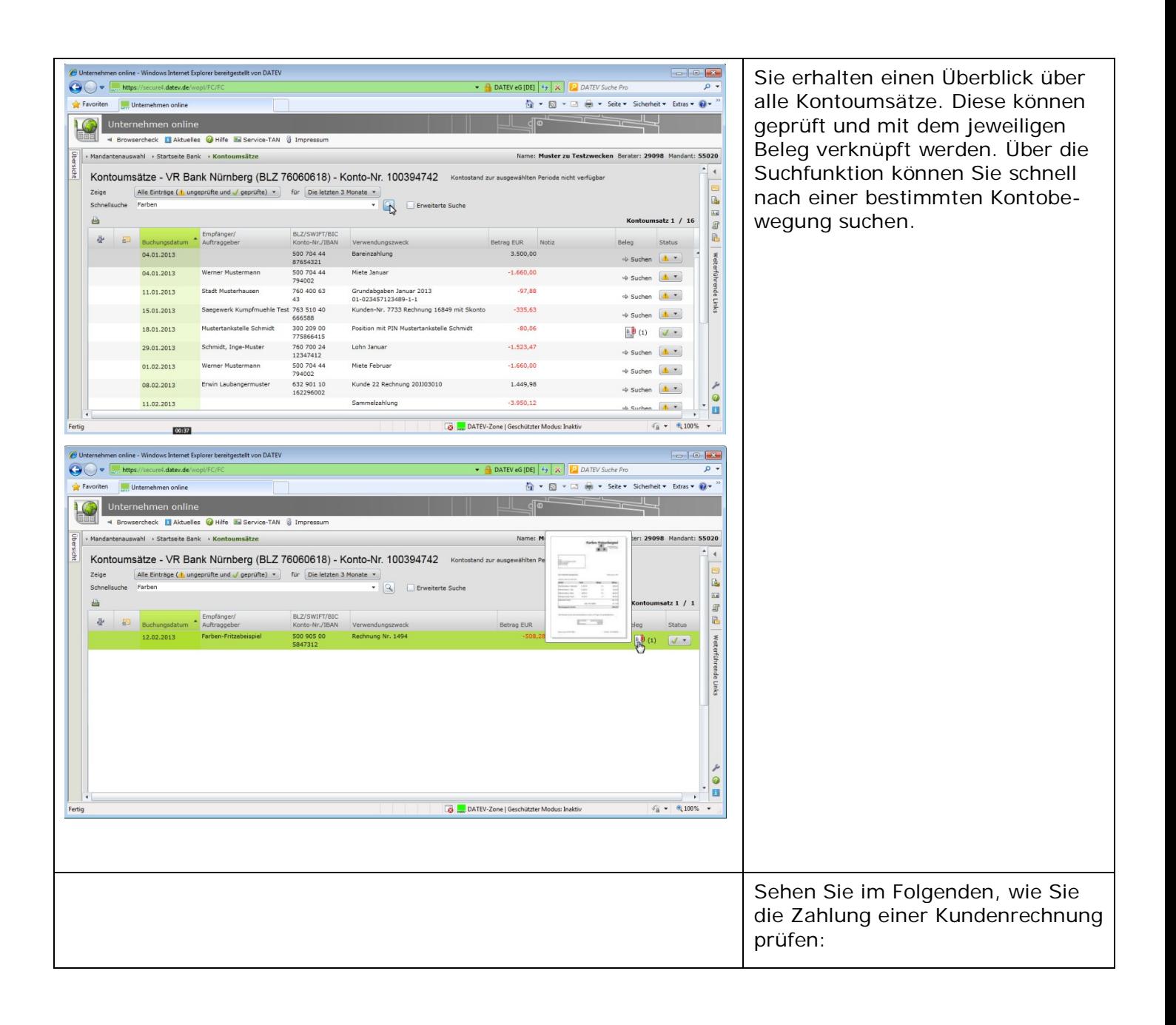

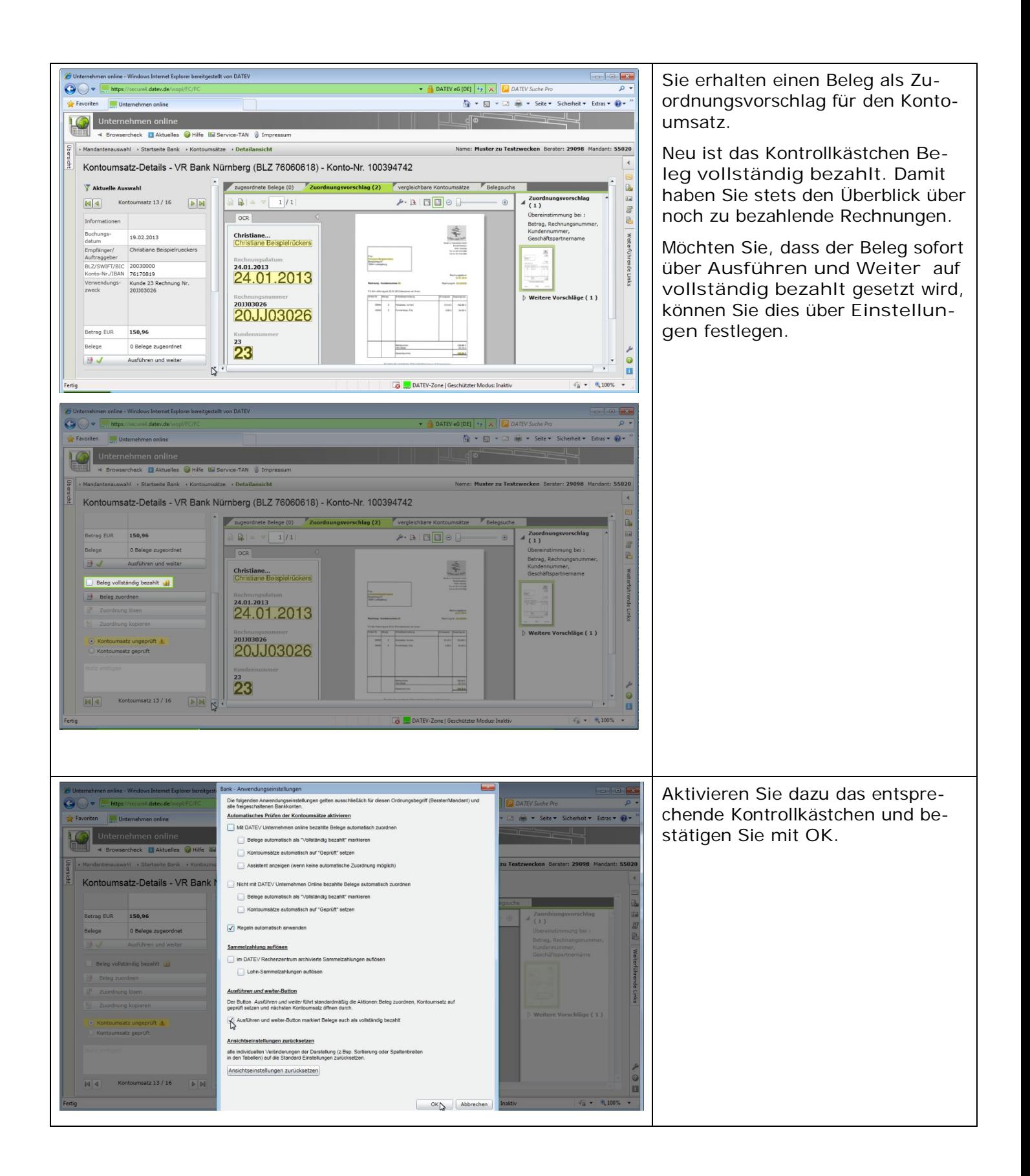

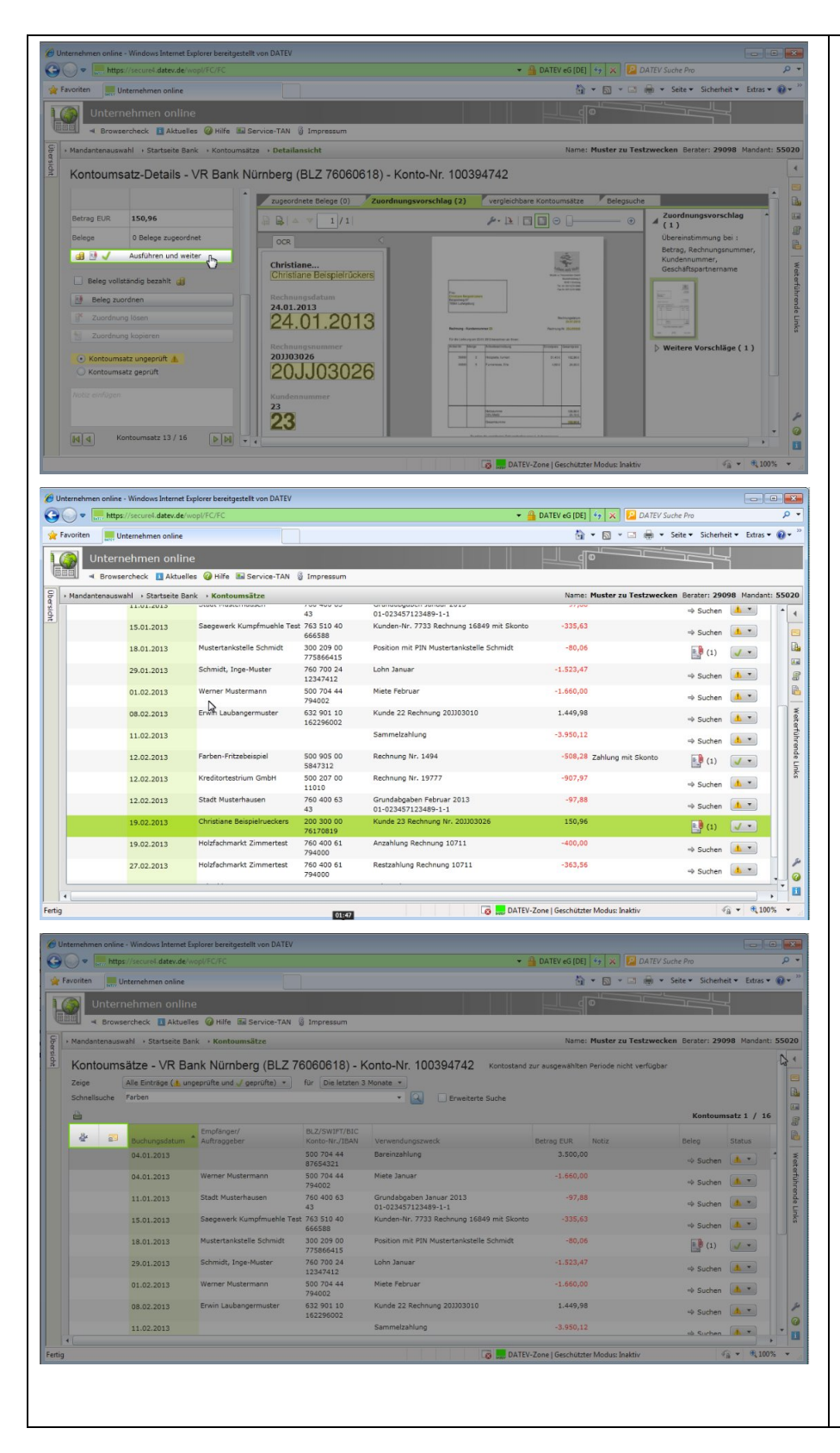

Rechnungen, die als **vollständig gezahlt** gekennzeichnet wurden, werden auf der Startseite **Bank** beziehungsweise **Belege** nicht mehr als zu bezahlende Rechnungen angezeigt.

Über die Schaltfläche **Ausführen und weiter** wird der Beleg dem Kontoumsatz automatisch zugeordnet und als bezahlt gekennzeichnet.

Zusätzlich wird der Kontoumsatz als geprüft markiert.

Sie können das Prüfen der Kontoumsätze, das soeben manuell durchgeführt wurde, auch automatisieren. Dies können Sie ebenfalls in den Einstellungen festlegen.

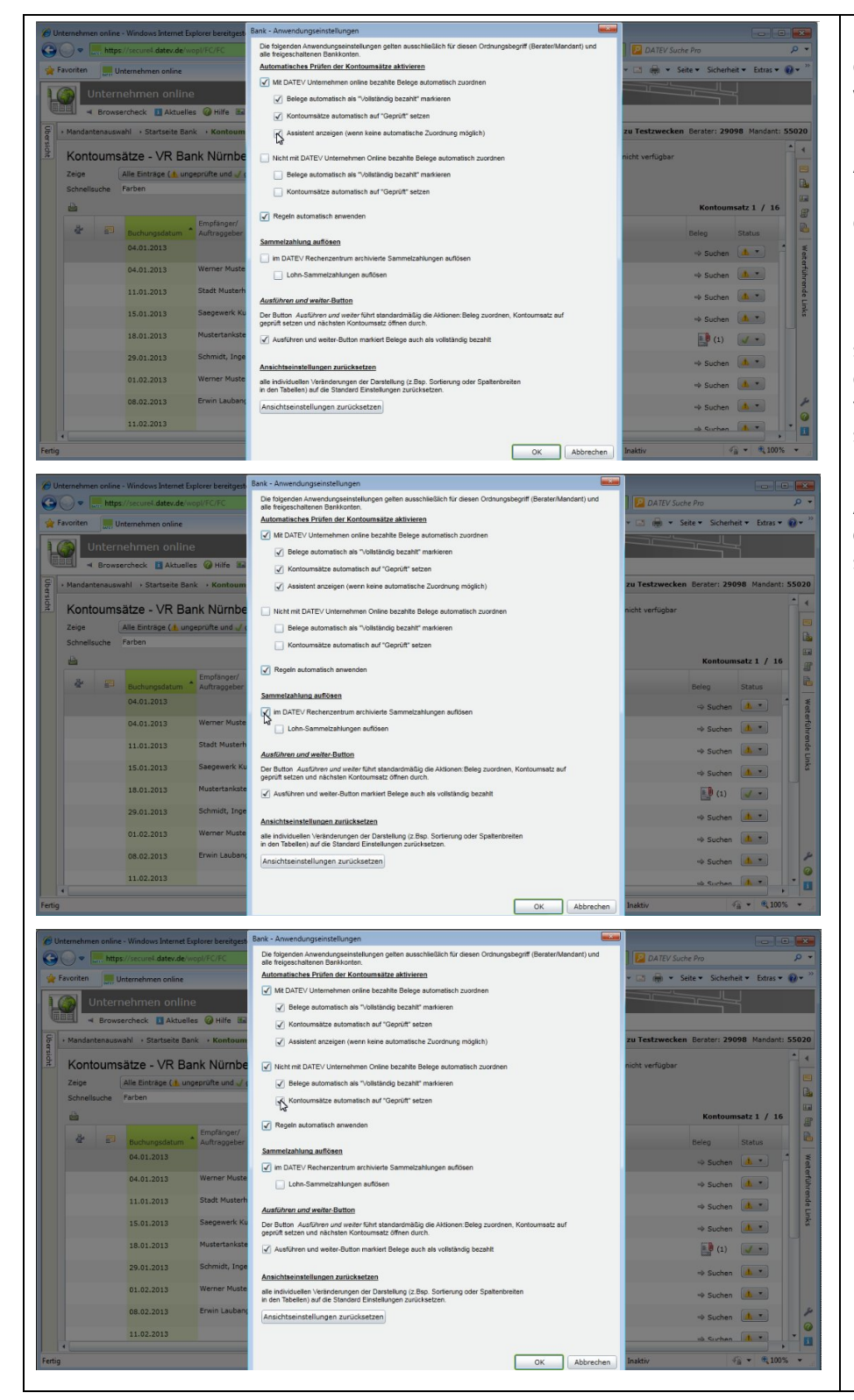

Zum einen können Belege, die mit der Anwendung **Bank** bezahlt wurden, automatisch dem Kontoumsatz zugeordnet werden.

Auch Sammelzahlungen, die Sie mit der Anwendung **Bank** durchgeführt haben, können so aufgelöst und den betreffenden Einzelbelegen zugeordnet werden.

Zum anderen können Kontoumsätze automatisiert geprüft werden, die auf Zahlungseingängen von z. B. mit DATEV Auftragswesen online geschriebenen Rechnungen basieren.

Aktivieren Sie dazu die entsprechenden Kontrollkästchen und bestätigen Sie mit **OK**.

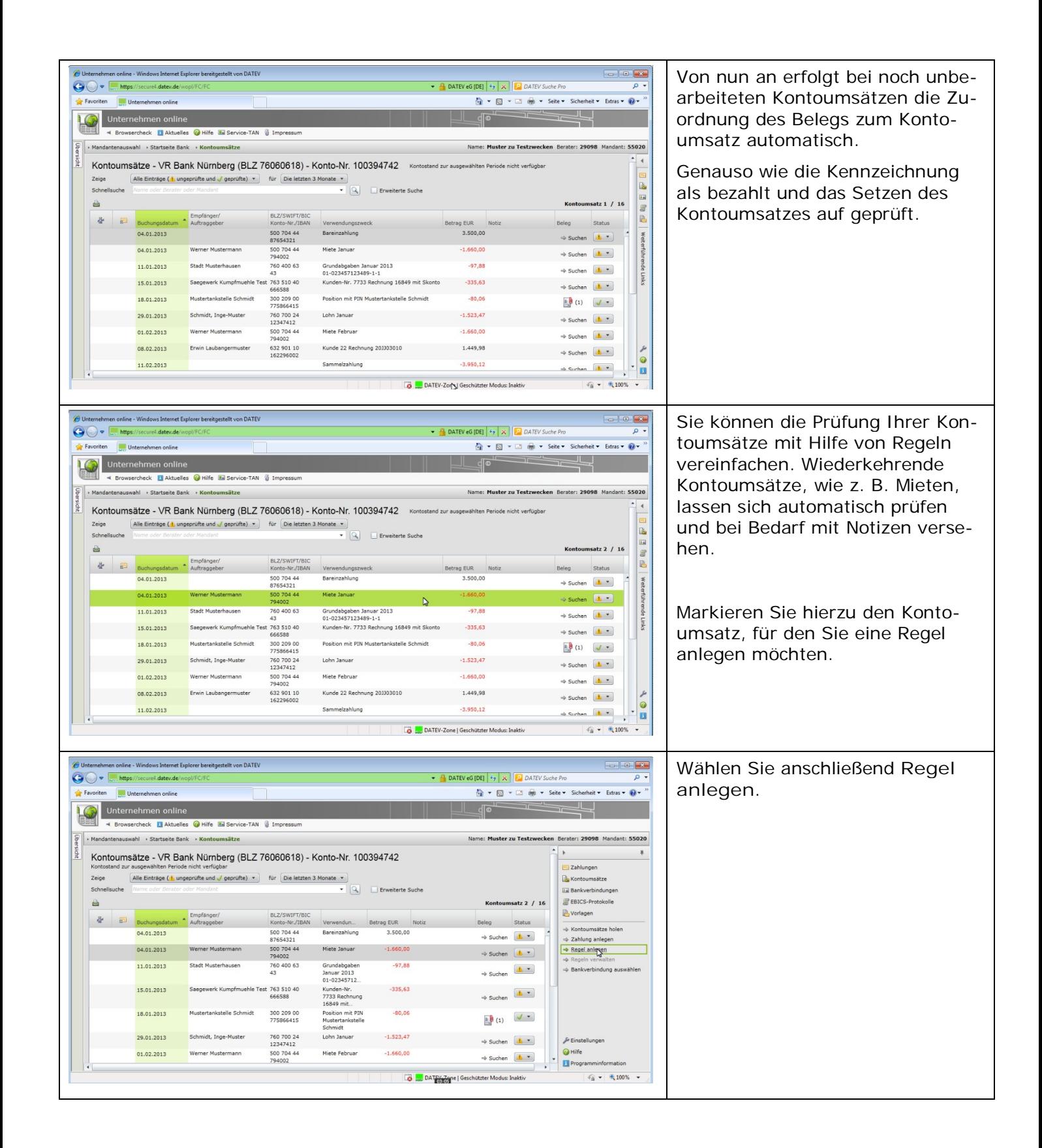

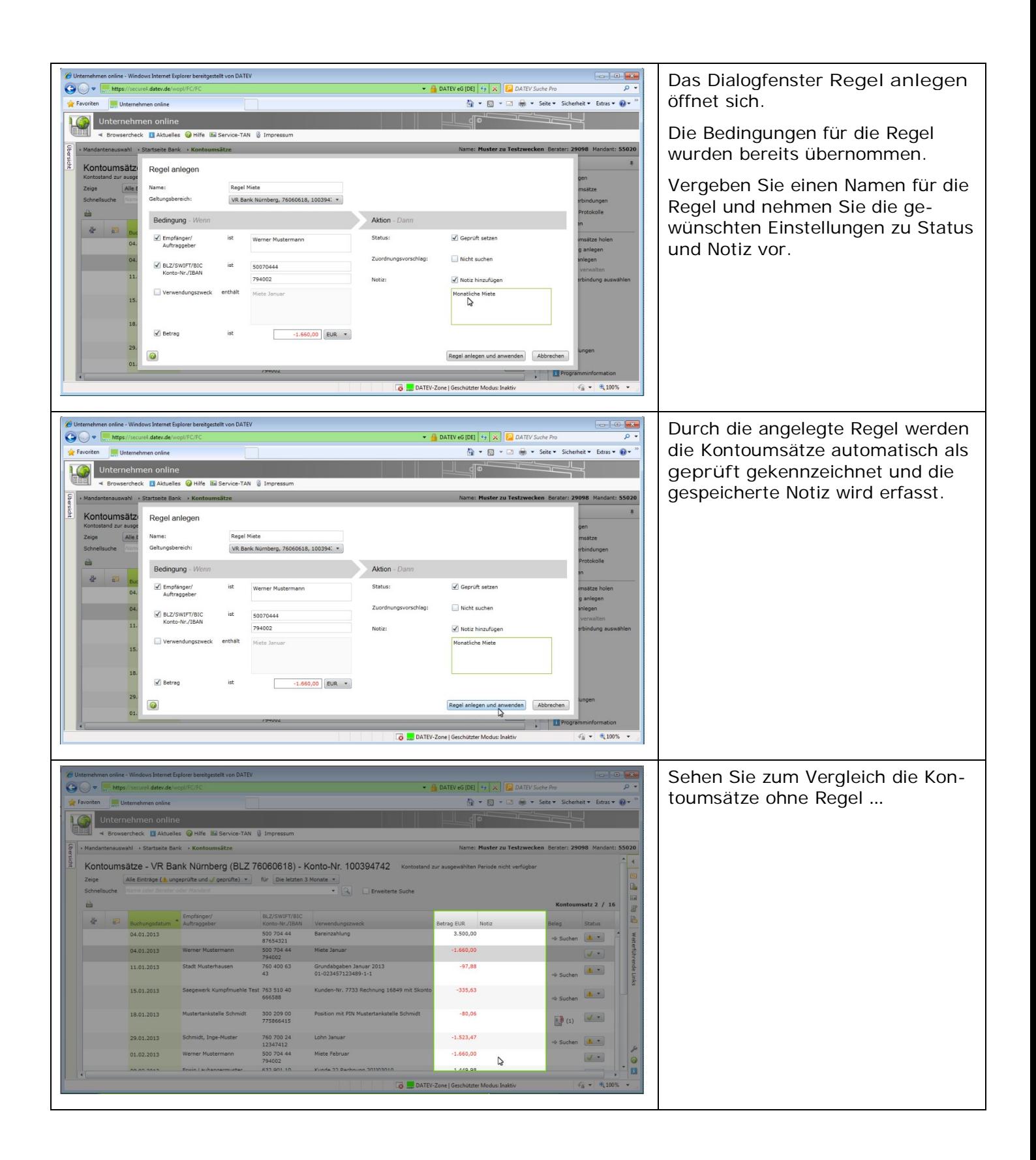

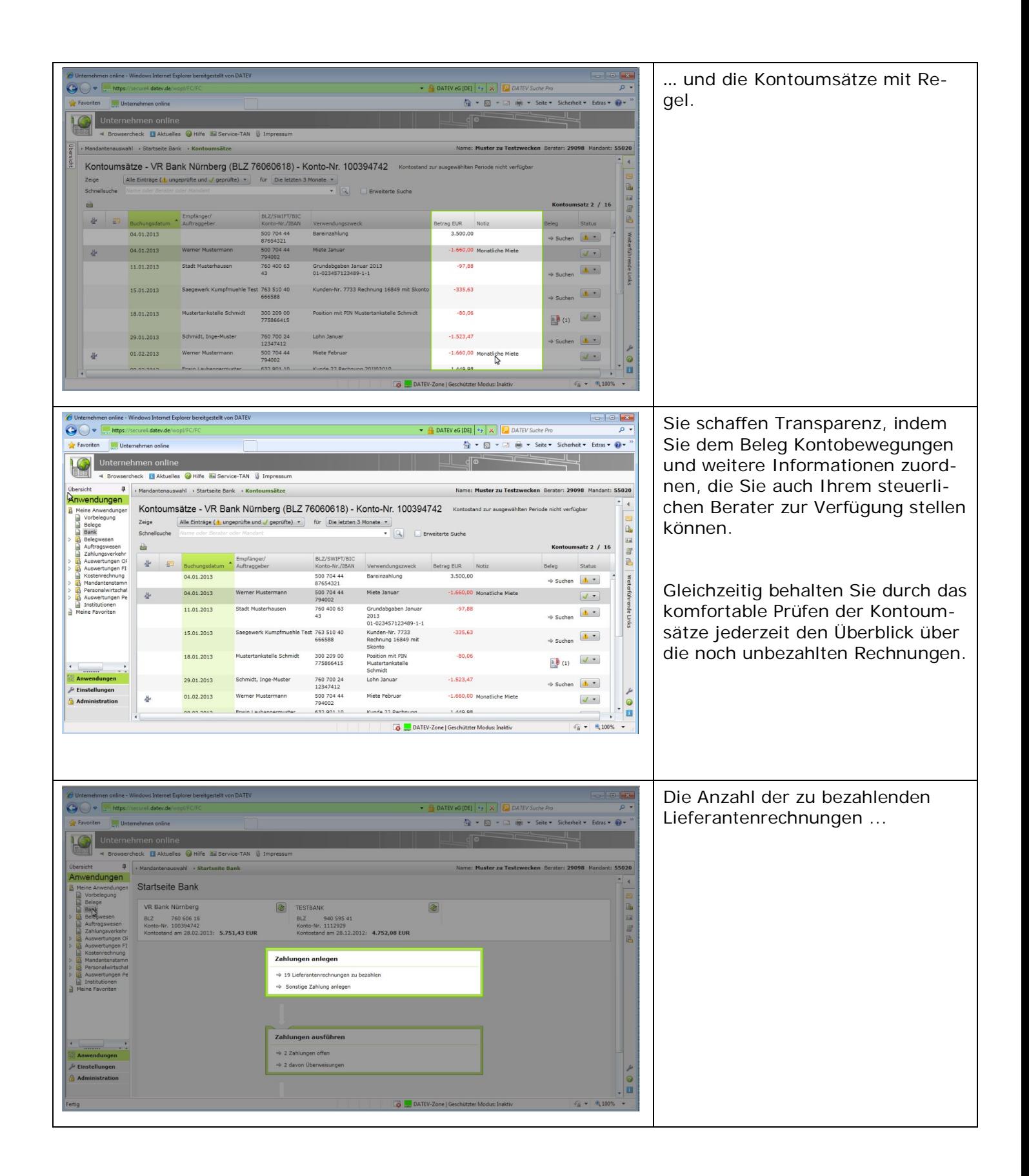

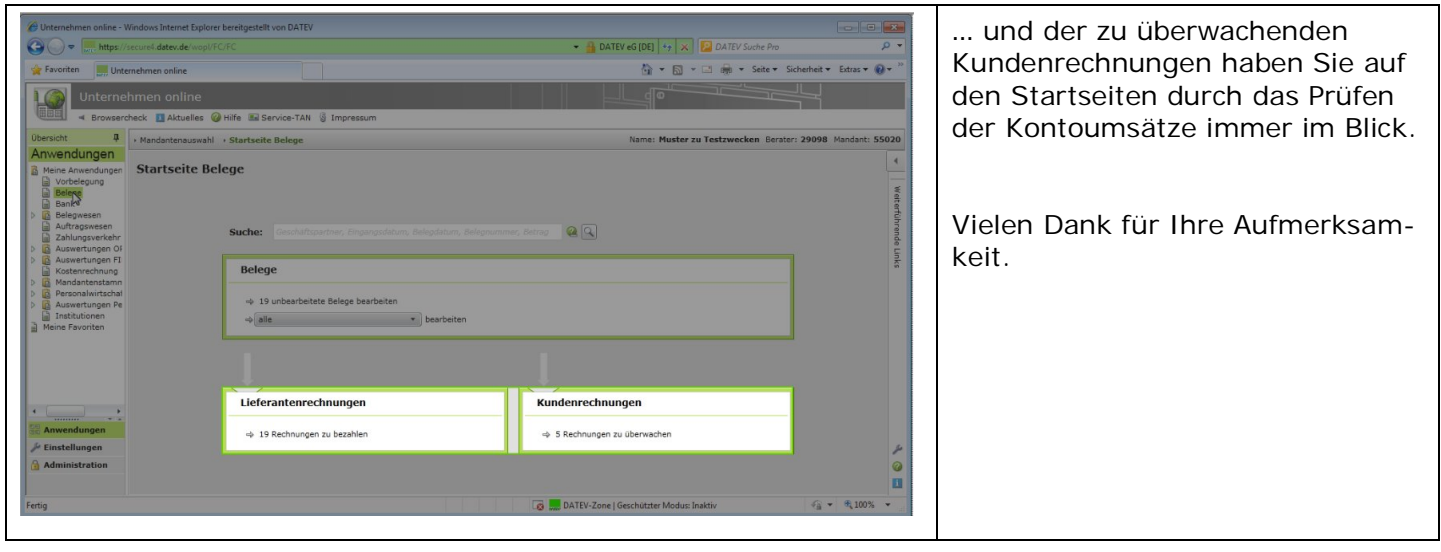